# G-FORCE **Service Manual**

**Ist Edition** 

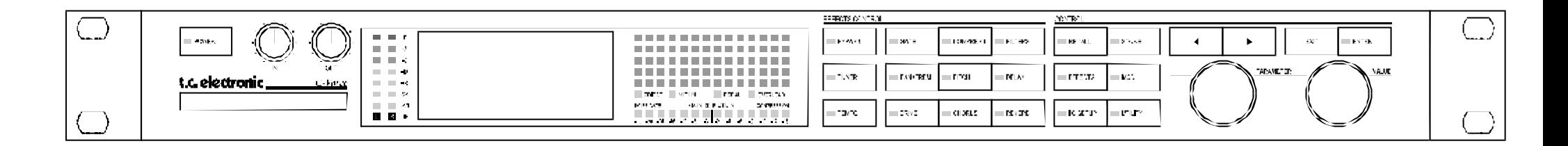

t.c. electronic

TC Electronic A/S. Sindalsvej 34, DK-8240 Risskov, DENMARK Telephone: +45 8742 7000 Fax: +45 8742 7010 Email: to@tcelectronic.com WWW: http://www.tcelectronic.com

# **Table of Contents:**

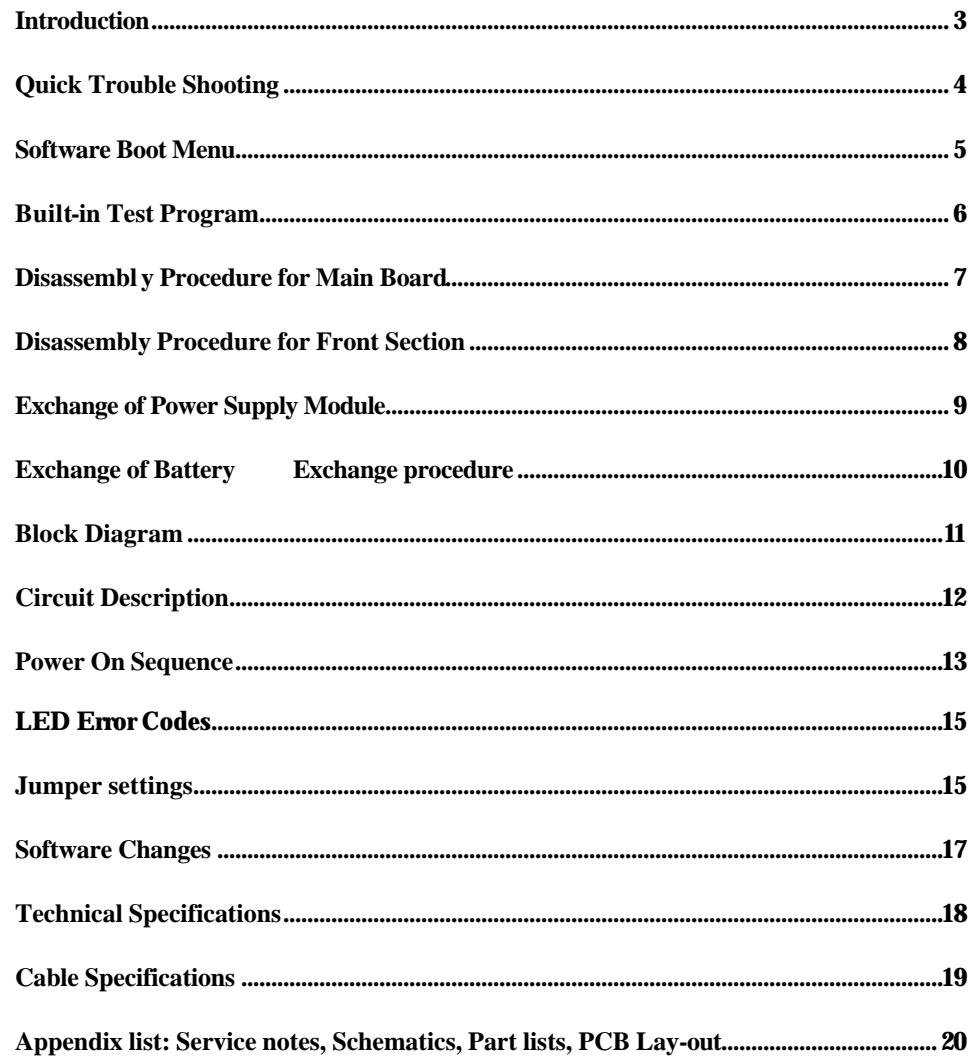

1st Edition © Copyright 2000, TC Electronic A/S. All rights reserved. Filename: GFOSMAN1.DOC Stock number: 605 0310 11

\_\_\_\_\_\_\_\_\_\_\_\_

## **Introduction**

The purpose of this manual is to support technicians in repairing the G-Force

The manual begins with a Quick Trouble Shooting table. Here, hints, advices and possible problems are described.

If the problem is more serious, the next step is to use the Built-in Test Program. With this program the problem can often be narrowed down to a specific section, channel or even component.

The next section consist of disassembly and exchange procedures. Please be aware of warranty rights before disassembling. See the warranty card.

The Block diagram for the signal flow in the G-Force shows the order of all the effects.

Circuit description is a brief description of the circuits on the different boards.

In a table the Power On Sequence is described step by step and certain test points are referred to.

The Power On Sequence is followed by LED error codes and Jumper settings.

Software Changes describes the changes from older software versions to newer versions.

Appendix contains Schematics, Part lists, PCB Layouts and service notes.

Schematics start with a main sheet, where sub sheets are shown as blocks. Even sub sheets might have sub sheets. In the Schematics some connections have label names to help the reader. If a label name is framed, it means that it is "connected" to another sheet. Label names followed by the symbol "\*" mean that the signal is active low, i.e. RESET\*: the reset function takes place when the signal is low.

This service manual does not contain schematics for the power supply module, because any attempt to repair the power supply module must be completed with some safety tests such as high voltage and EMC tests. Hence, it is strongly recommended that the entire power supply module is replaced in case of malfunction.

Part lists contain a column called TCcode. Use this code when ordering spare parts. If the TCcode field is empty; it means the component cannot be ordered separately.

The coordinates in the column Pos. refer to the PCB layout page. The column named Page refers to page no. in the schematics. In column comments a short explanation of the function is stated. For some components, alternative types are mentioned.

PCB layouts are made as gatefolds (fold-out page).

Finally appendix contains a list for mechanical parts.

# **Quick Trouble Shooting**

Use this table to solve problems or find out what to do next.

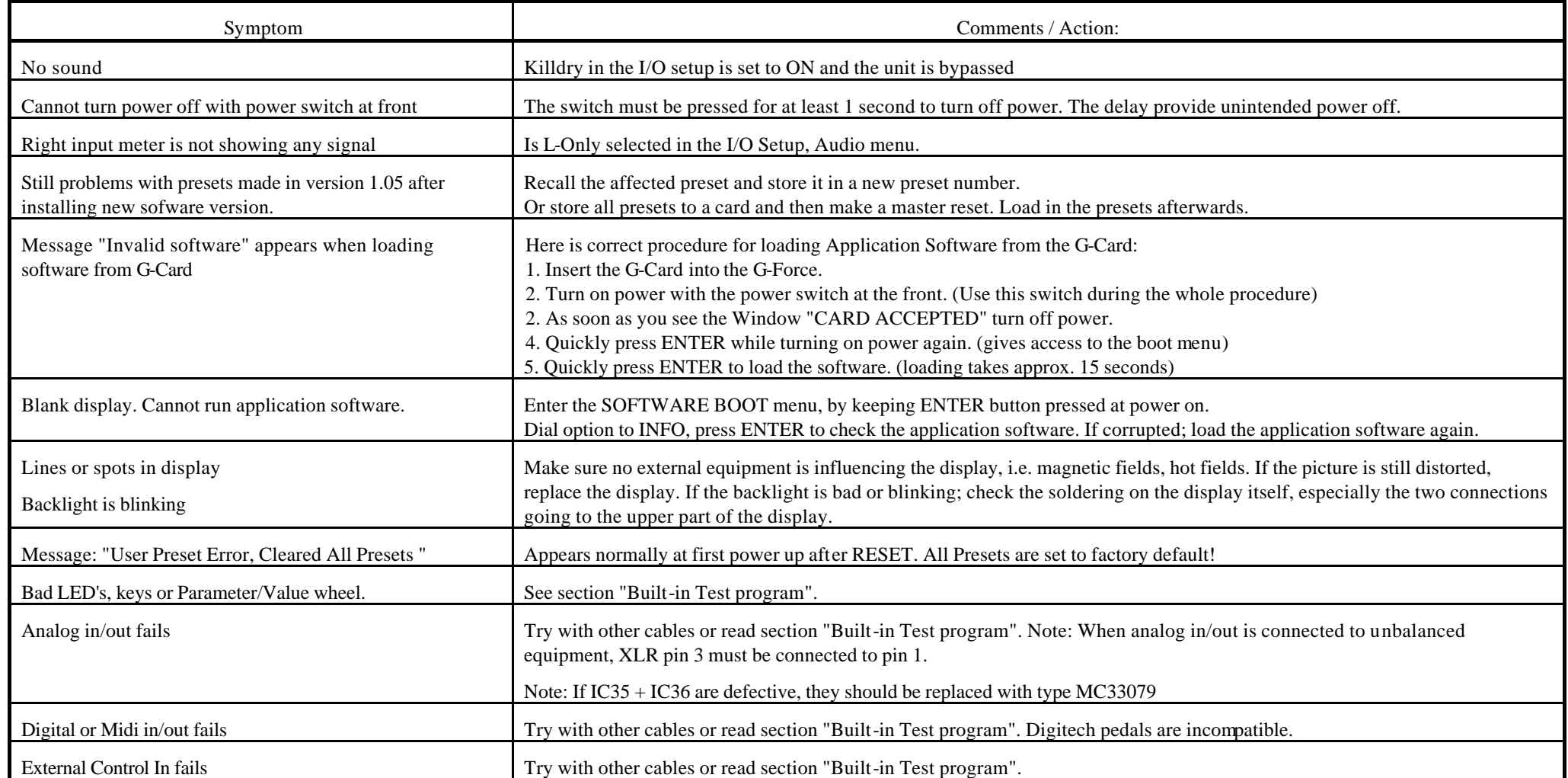

More hints to solve setup problems can be found in the G-Force Users manual. Check also FAQ on TCs web site: www.tcelectronic.com

\_\_\_\_\_\_\_\_\_\_\_\_\_\_\_\_\_\_

# **Software Boot Menu**

To access the Software Boot Menu; press the ENTER button while powering on.

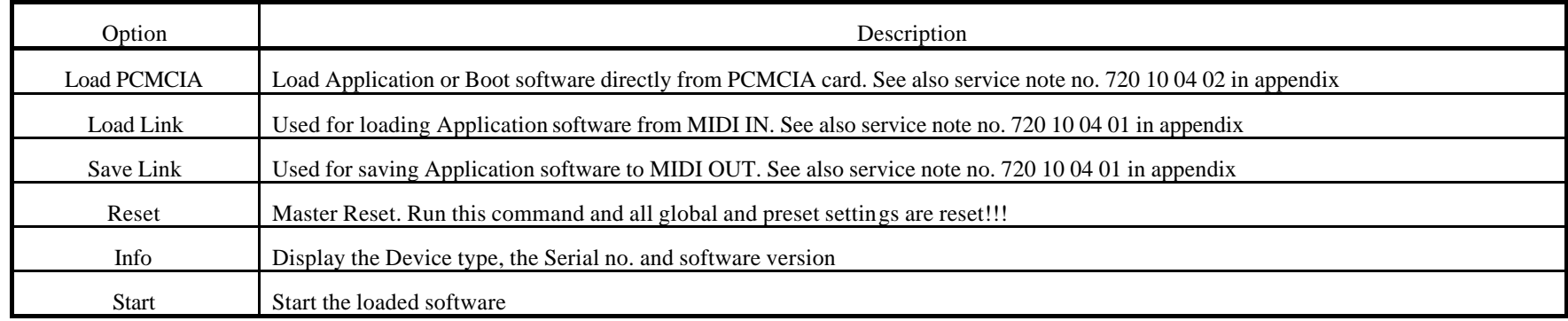

\_\_\_\_\_\_\_\_\_\_\_\_\_\_\_\_\_\_

# **Built-in Test Program**

The G-Force has a Built-in Test Program. To run the program; Press the BYPASS button while powering on. Select RUN TEST PROGRAM and Press ENTER. Follow the instructions on the display. To leave the Built-in Test Program; turn off the power.

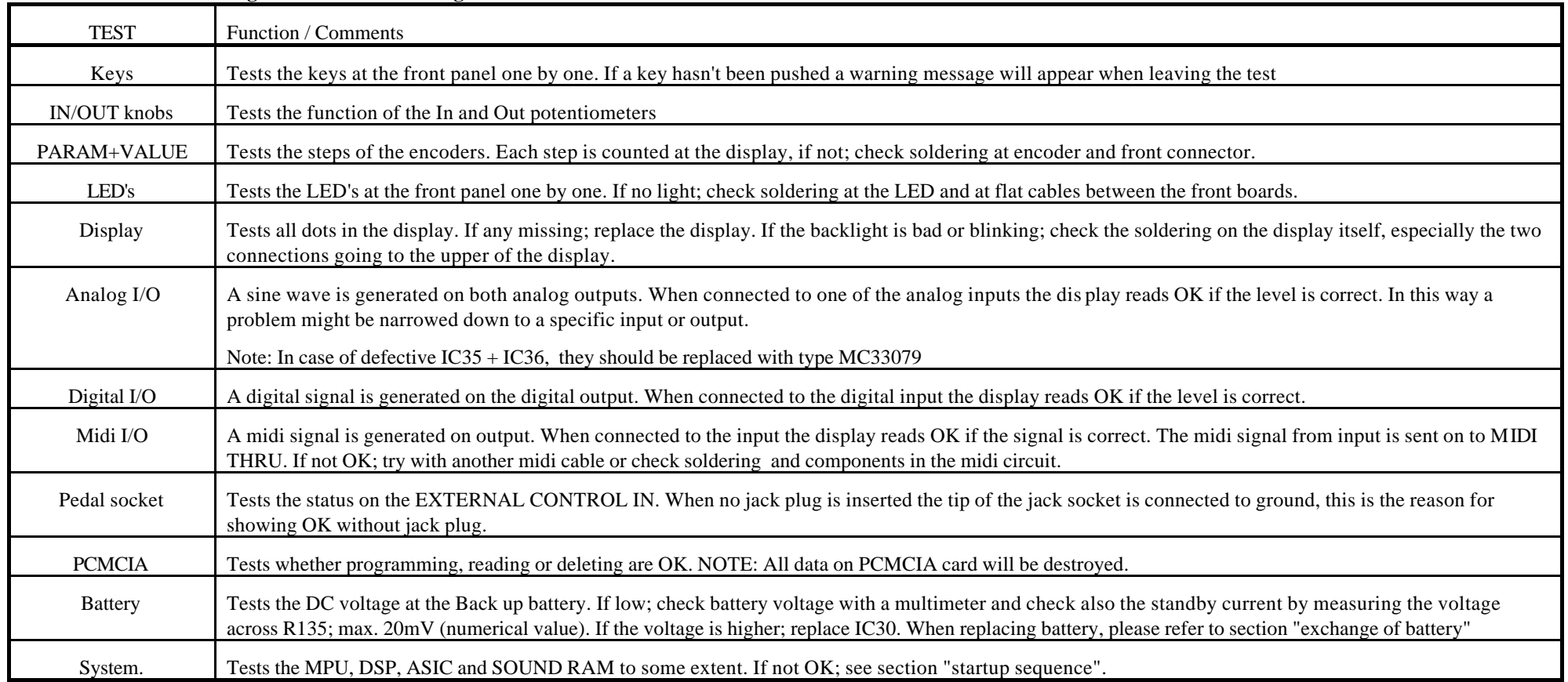

## **G-Force Built-in-Test Program v3.05 has following tests:**

\_\_\_\_\_\_\_\_\_\_\_\_\_\_\_\_\_\_

# **Disassembly Procedure for Main Board**

- **1. Turn Off Power and Disconnect Power Cord.**
- 2. Loosen 5 screws, see fig. 1, and remove the top cover.
- 3. Disconnect front connector, J1, see fig. 2.
- 4. Remove screws at MT7, MT8, MT2 on the main board, see fig. 2.
- 5. Remove 5 nuts at the Jack connectors on the back panel, see fig. 3.
- 6. Remove screw at SPDIF in/out connector, see fig. 3.
- 7. Push the main board into the front profile a little to free the connectors from the back panel, then lift out the board.
- 8. Desolder the seven wires from power supply.

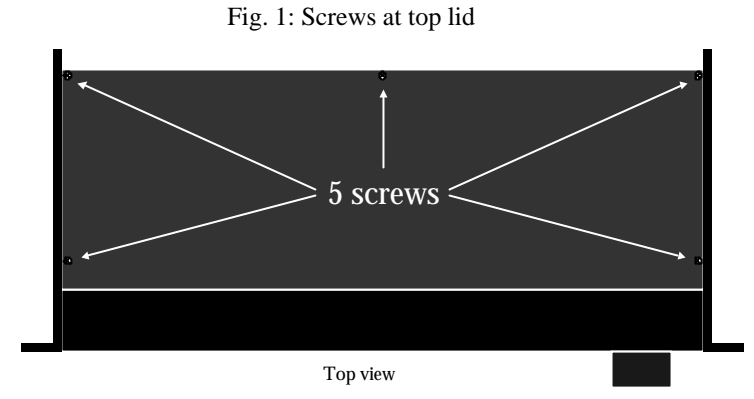

Fig. 2: Screws and front connector at main board

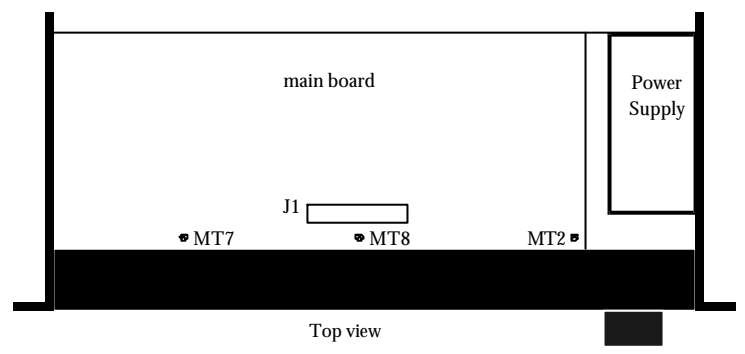

#### Fig. 3: Screws at back panel.

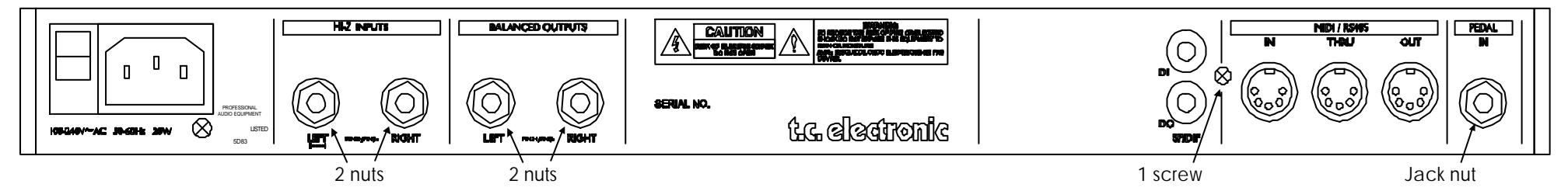

# **Disassembly Procedure for Front Section**

- **1. Turn Off Power and Disconnect Power Cord.**
- 2. Loosen 5 screws, see fig. 1, and remove the top cover.
- 3. Disconnect front connector J1, see fig. 2.
- 4. Remove side panels by unscrewing 4 screws at each side, see fig. 4.

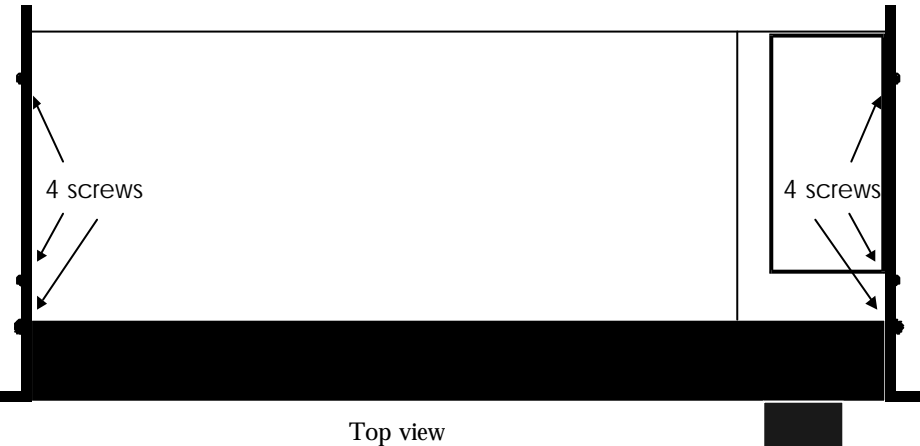

Fig. 4: Screws at side panels.

- 5. Remove the front section.
- 6. Pull off the PARAMETER and VALUE knobs by hand.
- 7. Place the front profile horizontally with the buttons facing down. Place the profile on some stand-off to avoid any pressure on the push buttons.
- 8. At the end with PARAMETER and VALUE knobs, pull out the two white PCB guides. Opening up the profile a little will lighten the pressure at the PCB guides, see fig. 5.

Note: All push buttons are loose in the profile after removing the guides.

9. Use the ribbon cable to lift up the front board assembly a little and then slide it out gently at the end with PARAMETER and VALUE encoders. The shafts of the encoders can just pass the profile in this way.

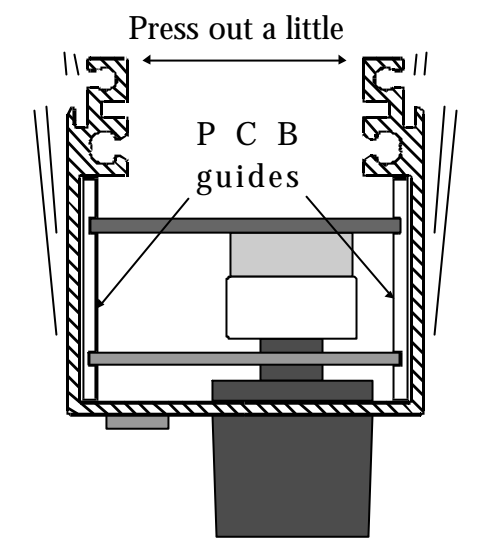

Fig. 5: Front profile shown from VALUE end.

# **Exchange of Power Supply Module**

- **1. Turn Off Power and Disconnect Power Cord.**
- 2. Loosen 5 screws, see fig. 1, and remove the top cover.
- 3. Disconnect the front connector J1, see fig. 2.
- 4. Loosen the front section by removing two small screws at each side panel, see fig. 6.

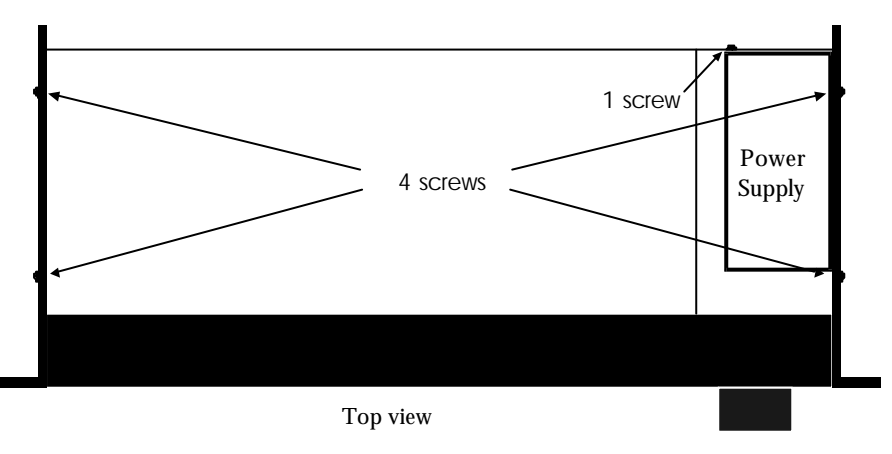

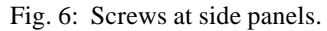

- 5 Press out the side panels a little and gnetly push out the front section.
- 6 At the main board, desolder all seven power supply wires.
- 7. Dismount the power supply by removing the screw, just below the mains plug at the back panel, see fig. 6.
- 8. Mount the new power supply with the screw at the back panel.
- 9. Solder the seven wires to the main board. Make sure they are correctly placed. TAKE CARE: The wire ends must not touch the bottom panel!
- 10. Remount the front section with two screws in each side panel. Make sure the edge of the bottom panel is pressed into the front profile.
- 11. Connect the front connector J1.
- 12 Mount the top lid with five screws.
- 13. Connect power cord and turn on power.

If the unit has a malfunction; turn off power and check the following:

Is the front connector mounted correctly?

Are the power supply wires correctly placed?

Do the wire ends short circuit to the bottom panel?

\_\_\_\_\_\_\_\_\_\_\_\_\_\_\_\_\_

#### CAUTION:

#### DANGER OF EXPLOSION IF BATTERY IS INCORRECTLY REPLACED. REPLACE ONLY WITH SAME OR EQUIVALENT TYPE RECOMMENDED BY THE MANUFACTURER. DISCARD USED BATTERIES ACCORDING TO THE MANUFACTURERS INSTRUCTIONS.

#### VARNING:

Felaktigt batteribyte kan medfora fara for explosion. Anvand darfor endast samma typ eller likvardig typ enligt apparattillverkarens rekommendation.

Kassera forbrukade batterier enligt tillverkarens anvisning

ADVARSEL:

Lithiumbatteri. Eksplosionsfare ved fejlagtig håndtering. Må kun udskiftes med batteri af samme fabrikat og type.

Lever det brugte batteri tilbage til leverandøren.

Recommended battery type: CR2032-FT-4-2.

TC stock no. (TCcode) for battery: 342 0000 11

# **Exchange of Battery Exchange procedure**

- **1. Turn Off Power and Disconnect Power Cord.**
- 2. Loosen 5 screws, see fig. 1, and remove the top cover.
- 3. Desolder the old battery by warming up each terminal <u>one by one</u>. Avoid any short circuit of the terminals. Be careful not to damage the wiring on the board.
- 4. Insert new battery and solder the terminals one by one. Avoid any short circuit of the terminals.
- 5. The voltage measured directly across the terminals of the new battery should be higher than 3.0VDC.
- 6. Do not discard the old battery. Hand it over to a recycling company or your dealer.

# **Block Diagram**

The block diagram in figure 7 gives a quick view of the signal flow in the G-Force.

As the block diagram shows the input and output sections will always be active, even in Bypass mode.

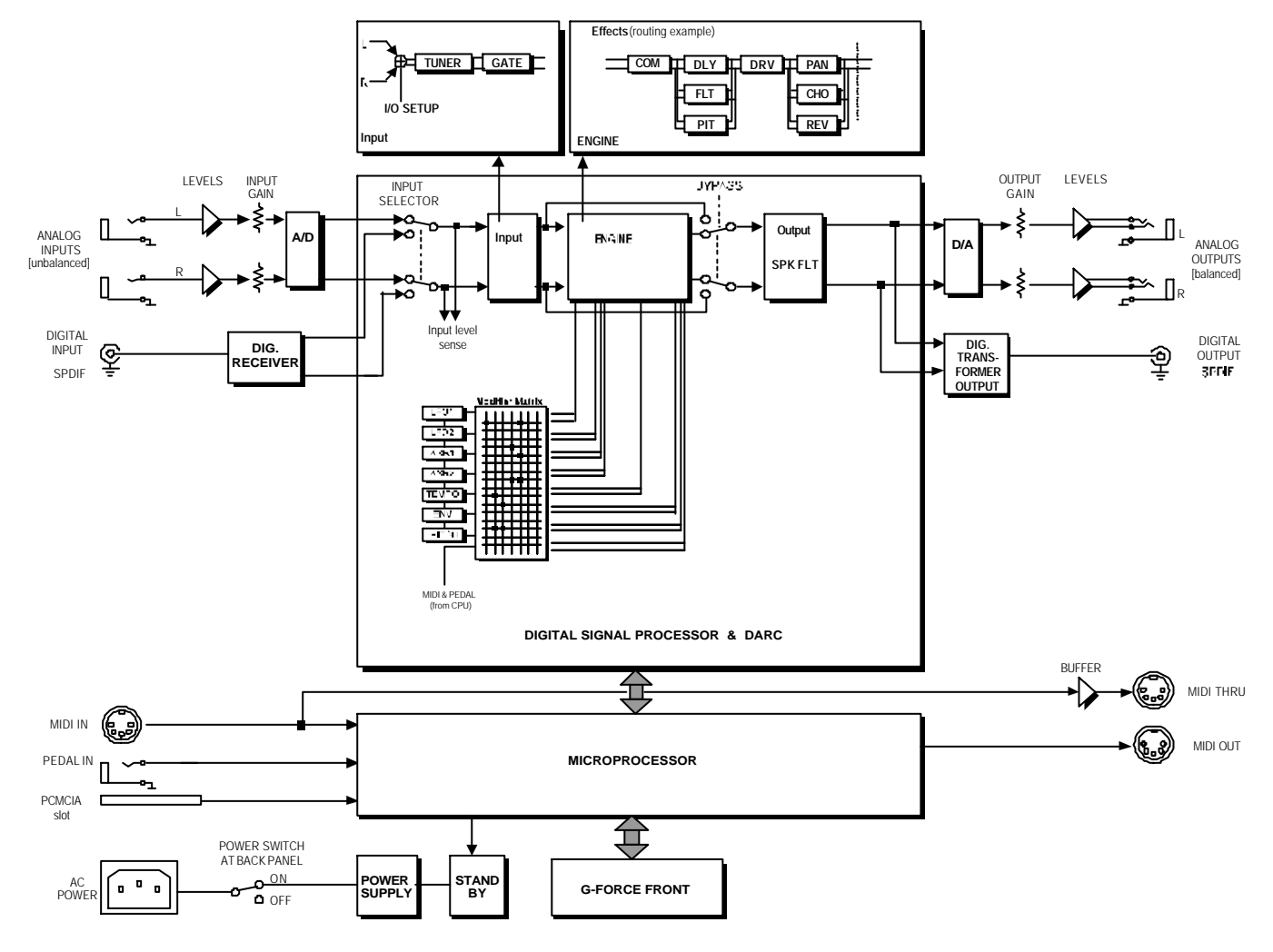

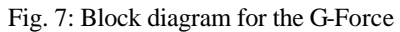

# **Circuit Description**

The G-Force consist of a front, a digital, an analog and a power supply section. Here is a brief description of the sections:

**Front section** consist of three boards and a display, all placed in the front profile. The big board has two matrix circuits; one for LED's and one for keys. The two encoders and the two pots are scanned by the PAL. The EEPROM contains the serial no.

The small boards are for LED's and key switches.

**Digital section** is placed mainly in the middle and in the left side of the main board.

This section contains the Reset, MPU, SRAM, DSP, DARC, Sound RAM, PLL, FLASH and Interfaces.

Reset controls the MPU the DA.

The Software for MPU is placed in FLASH. The MPU controls DSP, SRAM, Jeida, Front, MIDI, External Contrl In and analog gain settings.

The major task for DSP is to "calculate" sound. It also generates the 80MHz clock for the DARC chip.

The DARC chip controls sound data to and from; DSP, Sound RAM, digital in/outputs and AD/DA converters.

The PLL circuit makes a very stable frequency at 256 x sample rate , this frequency is divided down to 64 x sample rate and to 1 x sample rate by the DARC. The PLL has its own power regulation. In newer units the PLL circuit is mounted on a separate PCB.

Interface for MIDI and External Control In consist almost of discrete components.

Interface for Jeida is simplified by using a PAL.

The interface for the front has an integrator, which converts a 3.3kHz square wave to a negative DC voltage for the display contrast. By changing the duty cycle of the square wave the DC voltage and thereby contrast will also change. An attenuator allows the MPU to measure the contrast voltage.

**Analog section** is placed mainly on the right side of the main board.

The analog input is balanced, thus pin 3 should be connected to pin 1 when used with unbalanced equipment.

Input levels are controlled by digital potentiometers. These potentiometers are located in a single chip, which controls both the two analog input levels and the two analog output levels.

The A/D converter is a 24bit converter . The A/D and D/A converters have also a separate power regulation.

The D/A converter is also 24bit. A DC voltage is applied to the left & right signal output at the converter.

After the D/A comes a 2nd. order filter, then the output level and then a 1st. order filter.

An electronic balanced circuit perform the output stage. Again XLR pin 3 should be connected to pin 1 when used with unbalanced equipment.

**Power supply section** consist of a separate Power Supply Module and some regulation circuits on the main board.

One regulation circuit has an electronic switch for the  $+/-15V$ . The electronic switch for the +5V is mounted inside the Power Supply Module. The switches are controlled by the Stand By circuit. The Stand By circuit is supplied from a separate power wire from the Power Supply Module.

This service manual does not contain schematics for the Power Supply Module, because any attempt to repair the module must be completed with some safety tests such as high voltage and EMC test. Hence it is strongly recommended that the entire Power Supply Module is replaced in case of malfunction.

\_\_

.

# **Power On Sequence**

The table below shows the Power On Sequence for main board version **PC13002-2**, when the G-Force is switched on by using the power switch at the back panel. Equal sequence numbers mean that the events are independent of each other. The column named Trouble Shooting has hints about what to check if the event fails.

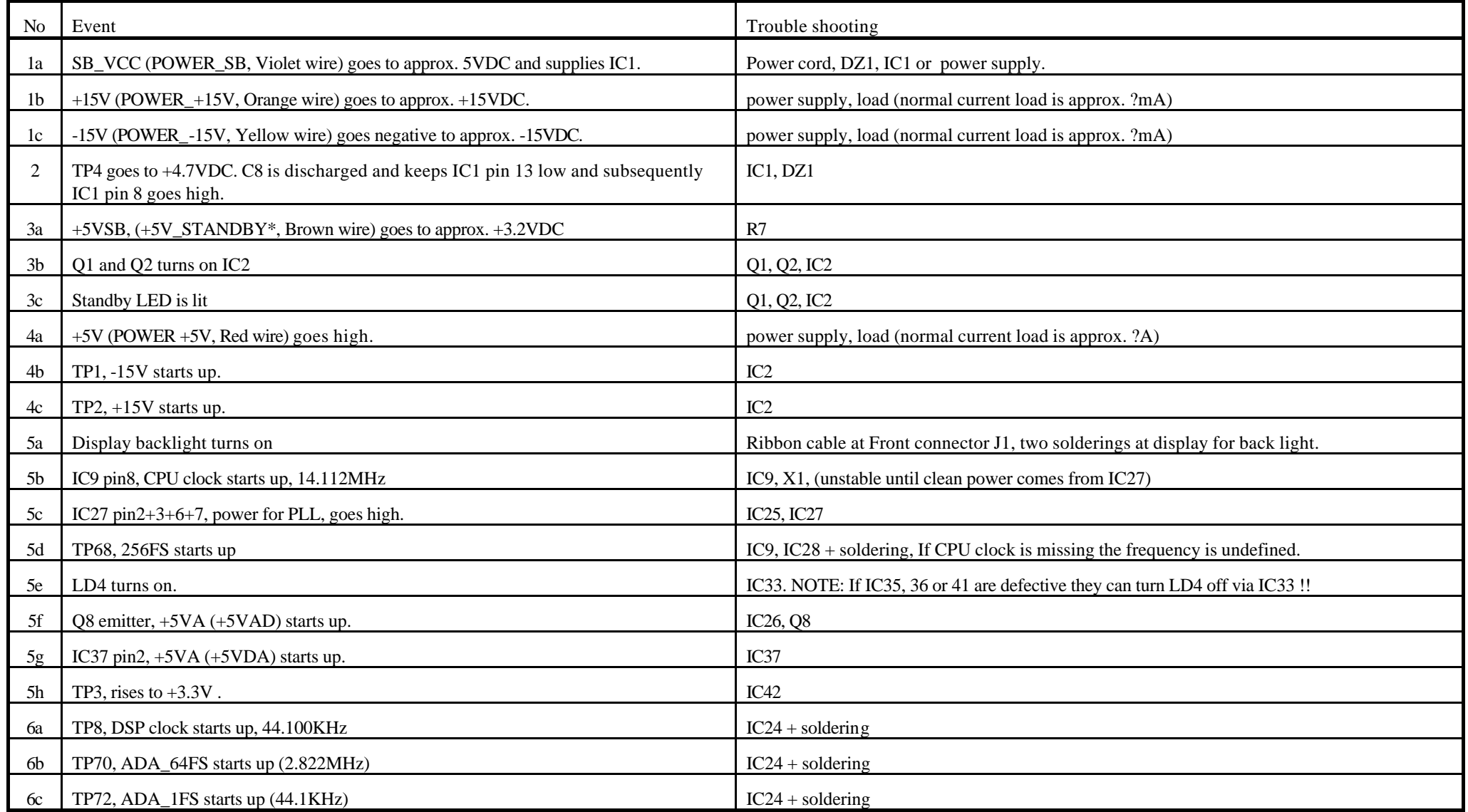

\_\_\_\_\_\_\_\_\_\_\_\_\_\_\_\_\_\_

# **Power On Sequence, continued**

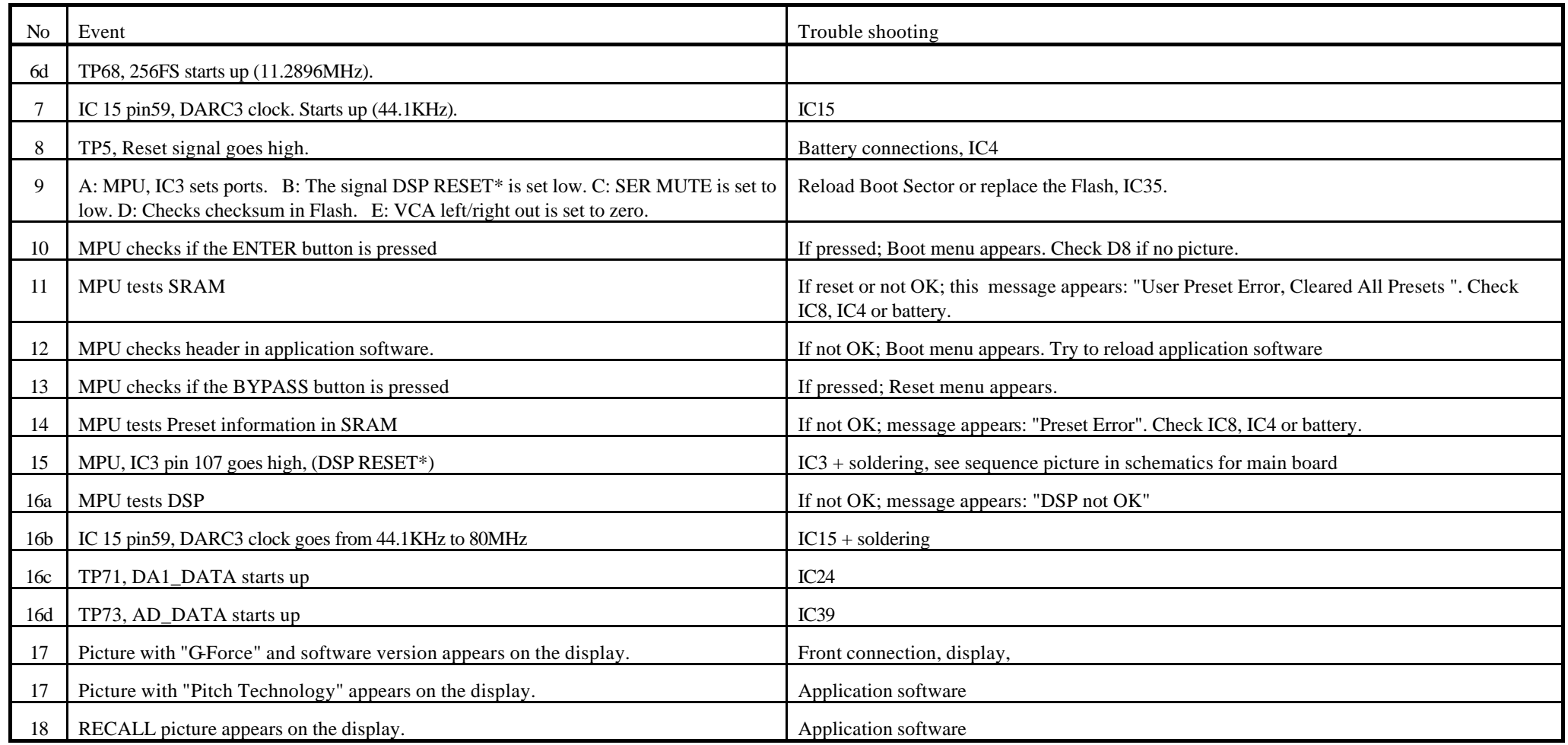

\_\_\_\_\_\_\_\_\_\_\_\_\_\_\_\_\_\_

# **LED Error Codes**

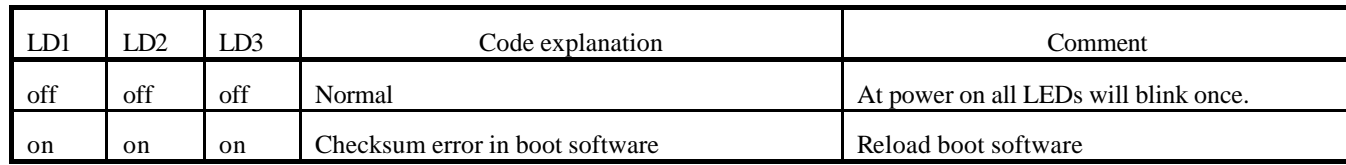

LD4 has two functions: 1: Show power on. 2: Defines the voltage named +5VDA (+5.5VDC)

# **Jumper settings**

## **Main board version PC13002-2:**

J7, (JTAG) is unused. JP3, JP4, JP5 & JP6 controls boot mode:

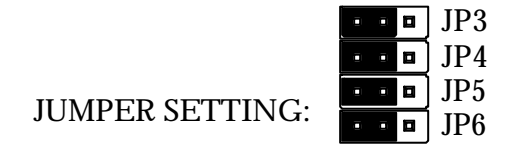

## **Main board version PC13002-4:**

J12 and JTAG are unused. JP3, JP4, JP5 & JP6 controls boot mode:

Boot from Flash (normal mode)

Boot from PCMCIA (only used at factory)

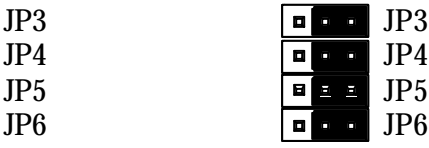

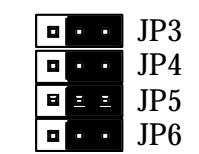

 $JP3$   $\blacksquare$  $J\mathsf{P}4$   $\blacksquare$   $\blacksquare$   $JUMPER SETTING:$   $\begin{array}{|c|c|c|c|c|c|c|c|} \hline \textbf{I} & \textbf{J} & \textbf{J} & \textbf{J} & \textbf{J} \textbf{P} & \textbf{J} & \textbf{J} \textbf{P} & \textbf{J} & \textbf{J} \textbf{P} & \textbf{I} & \textbf{I} \textbf{P} & \textbf{I} & \textbf{I} \textbf{P} & \textbf{I} & \textbf{I} \textbf{P} & \textbf{I} & \textbf{I} \textbf{P} & \textbf{I} & \textbf{I} \textbf{P} & \textbf{$ 

Boot from Flash (normal mode) Boot from PCMCIA (only used at factory)

J11 (one valid setting only)

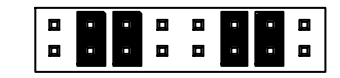

TC Electronic A/S

 $\equiv$ 

\_\_\_\_\_\_\_\_\_\_\_\_\_\_\_\_\_\_\_\_\_

# **Software Changes**

#### **Changes from v.2.00 to v. 2.02:**

- 1. Preset 142 replaced by preset 42
- 2. Simple reverb distortion when changing color. Corrected.
- 3. Self test program fixed.

#### **Changes from version 1.14 to 2.00:**

- 1. MIDI bulk dump, is not received properly in e.g. Cubase. A delay has been inserted between the data packets. Fixed.
- 2. The mute-errors and initialization-errors relating to preset-change relating to insertion of algo's are fixed.
- 3. Stereo-delay algo does not function correctly fixed.
- 4. Pitch-detection problems are fixed.
- 5. Stereo-delay algo fixed.
- 6. Dual TwoTap delay Error in tap-link fixed.
- 7. The Drive algorithm has been improved.
- 8. New Pitch-subalgorithm : 2 voice 2 octave implemented.
- 9. Gate algorithm updated Maxdamping now goes to 90 dB  $\&$ Release rate goes to 200 dB/s.
- 10. Real ByPass (mute) meaning that Gate is allways active in background.
- 11. Real ByPass (mute) meaning that Compressor is allways active in background.

#### **Changes from version 1.13 to 1.14:**

1. New revision of mainboard will not lock, need to implement PLL help support. This is backward compatible with old mainboard. Corrected.

#### **Changes from version 1.12 to 1.13:**

- 1. Pitcher is not properly initialized! Corrected.
- 2. Controllers must be reset (according to setting) at power-up. **Corrected**
- 3. ADSR not properly initalized at power-up. Corrected.
- 4. Added support for multiple CARD banks to support G-Card. Corrected

#### **Changes from version 1.05 to 1.12:**

- 1. Pitch detection trouble *Verify-* **There might still be when playing multiple notes.**
- 2. Preset change clicks and volume jumps. *Verify.*
	- **Preset change is now in one of two modes : muting on or muting off. When in 'on'-mode, output from every effect is muted during change.**
	- **When in 'off' mode, the effects are muted according to the setting of their 'mute mode'**
- 3. LFO's not tempo based. **Fixed**
- 4. Duck on crack; ADSR cycle. Reset at preset change. **Fixed**
- 5. Reverb oscillation at middle D. *Verify* **Fixed**
- 6. Pitch-shifter Feedback parameters cause hard crash when turned up.
- **7.** Will be limited. **Fixed There is still a sound-problem when turning up. But there will be no crash**
- 8. Delay preset change from Quad (or single Tap) to Dual Two Tap caused incorrect Line Two. **Fixed**
- 9. Fixed pitch algos are not initialized correctly at startup meaining 4-500 ms Delay even though Delayparam are set at 0ms. **Fixed**
- 10. Startup sequence needs to be controlled to avoid any Reverb spillover etc. **This has been improved, but not entirely fixed. There are not resources to clear sound-mem.**
- 11. Level Problems with changing filter-subalgo's from ParEQ to and from Resonance. **Fixed**
- 12. Loop-like noise at startup in certain presets (e.x. Preset 93). **Fixed**
- 13. Partial Recall must jump back to "All" after Recalling. **Fixed**
- 14. Roland FC 200 compatibility needs to be fixed (add "Bank size" to Utility). **Done**
- 15. Add Partial recall via MIDI. **Done**
- 16. Add Bob Bradshaw board, Lexicon board and ADA MXC to default list. **Done**
- 17. Store should jump back to Store after Delete (when leaving the Store display). **Done**
- 18. Dotted notes in Subdivision parameters. **Done**
- 19. Deactivate the Tuner by a preset change. **Done**
- 20. Link/curve regulation of the pedal input (Will be placed in Utility). **Done**
- 21. Pedal read at preset change (Will be a choice in Utility). **Done**
- 22. Overall bypass will also bypass the In section. **Done**
- 23. Stop possibility in LFO's. **Done**
- 24. Ext 1 default to "Pedal". **Done**
- 25. Move level in Pitcher to right after Pitch param. **Done**
- 26. Drive above 80% sounds incorrect. *Verify.* **No action taken**
- 27. Formant bagpibes noise. *Verify.* **No action taken**

# **Technical Specifications**

#### **Analog Input**

Connectors: ¼" jack socket, unbalanced Impedance: 1MOhm Max. Input Level: +21 dBu Sensitivity: @ 15 dB headroom: -26 dBu to +6 dBu A to D Conversion: 24 bit (1 bit, 128 times oversampling) A to D Delay: 0,9ms @ 44.1kHz Dynamic Range: > 105 dB THD: < 0.003% @ 1 kHz, 6dB below full scale Frequency Response:  $+0$ /-0.5dB (20 Hz - 20 kHz) Crosstalk: < -60 dB (20 Hz - 20 kHz)

#### **Analog Output**

Connectors: ¼" jack socket, balanced Impedance: 100 Ohm (active transformer) Max Output Level: +22 dBu Full Scale Output Range:  $-10$  to  $+22$  dBu D to A Conversion: 24 bit (1 bit 128 times oversampling) Dynamic Range: > 100 dB THD:  $< 0.005\%$  @ 1 kHz, 6dB below full scale Frequency Response:  $+0$ /-0.5dB (20 Hz - 20 kHz) Crosstalk: < -60 dB (20 Hz - 20 kHz)

#### **Digital Input and Output**

S/PDIF In/Out: Coaxial, RCA Type Formats: EIAJ CP-340, IEC 958, S/PDIF (24 bit) Sample Rate: 44.1 kHz

## **PCMCIA Interface**

Connector: PCMCIA Type 1 cards Standards: PCMCIA 2.0, JEIDA 4.0 Card Format: Supports up to 2 MB SRAM

# **Control Interface**

MIDI: In/Out/Thru: 5 Pin DIN External control:  $\frac{1}{4}$ " jack socket

#### **General**

#### Finish: Anodized aluminum face plate

LED: 3 LED meters, 5 x 14 dot LED-matrix LCD: 56 x 128 dot graphic LCD-display Dimensions: 19" x 1.75" x 8.2" (483 x 44 x 208mm) Weight: 5.0 lbs (2.25 kgs) Mains Voltage: 100 - 240 VAC, 50 to 60 Hz (auto-select) Power Consumption: < 20W Backup Battery Life: >10 years

**EMC**

Complies with: EN55103-1, EN55103-2 and

# **Safety**

Complies with: EN60065, UL 1419

#### **Environment**

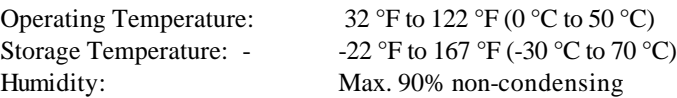

Note: Due to continuous development and standardization all specifications are subject to change without notice

Painted and plated steel chassis

Class B limits of FCC rules, part 15

\_\_\_\_\_\_\_\_\_\_\_\_\_\_\_\_\_\_

# **Cable Specifications**

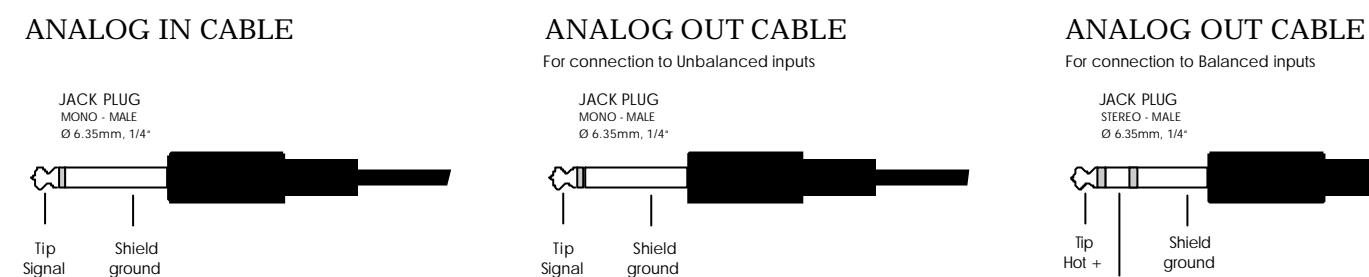

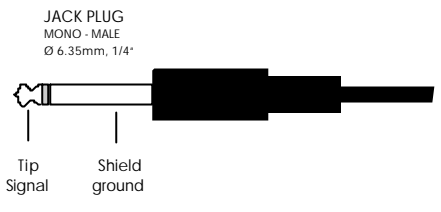

For connection to Unbalanced inputs For connection to Balanced inputs

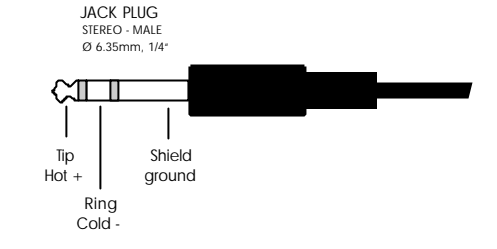

#### MIDI CABLE

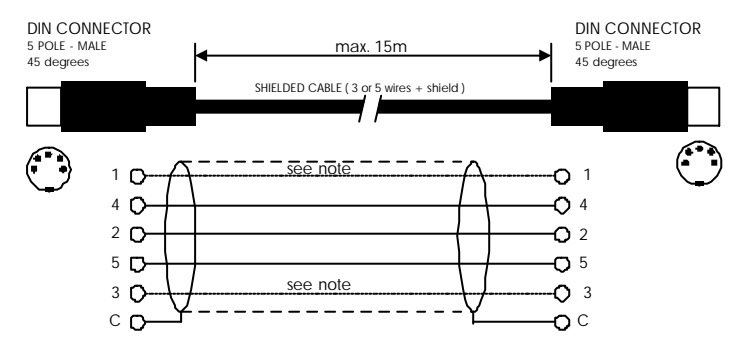

Note: Pin 1 and 3 are reserved for optional RS485 interface Therefore, use only 3-wires if the G-Force is connected to other equipment that use these pins

EXTERNAL CONTROL CABLE PEDAL SWITCH EXPRESSION PEDAL JACK PLUG or similar or similar MONO - MALE max. 100m Ø 6.35mm, 1/4"  $C1$ 1 wire + shield Switch can be momentary  $\overline{\mathbf{C}}$  $\Omega$ or alternating type shield/ground Tip

# **Appendix list: Service notes, Schematics, Part lists, PCB Lay-out**

The list below show the contents and the order of appendix.

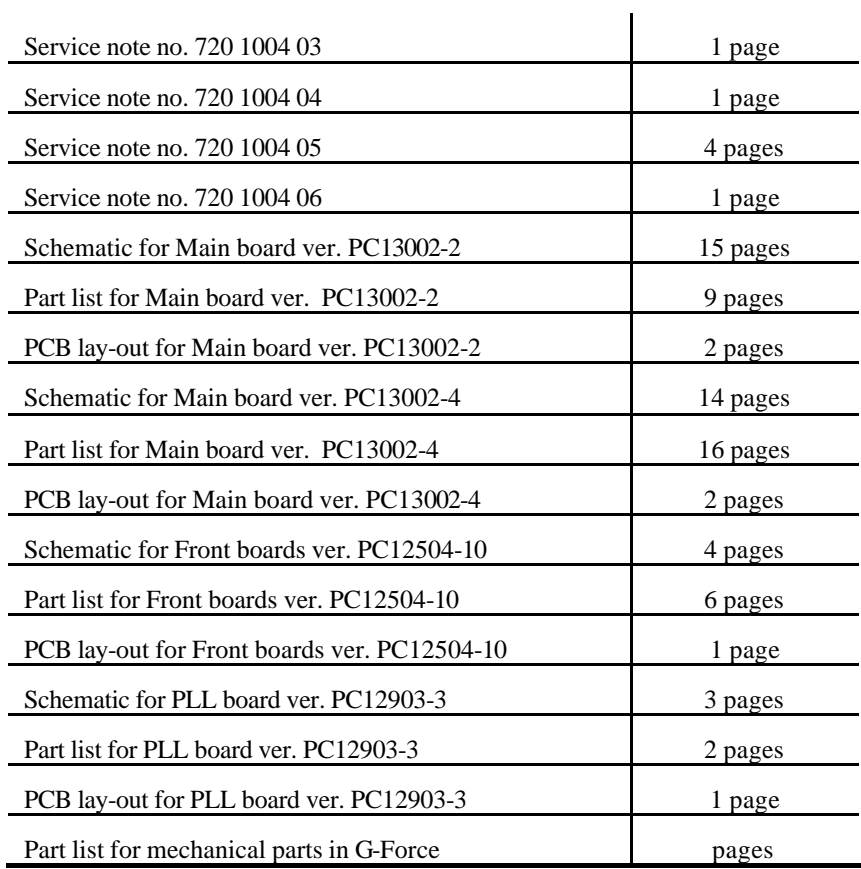

\_\_\_\_\_\_\_\_\_\_\_\_\_\_\_\_\_\_